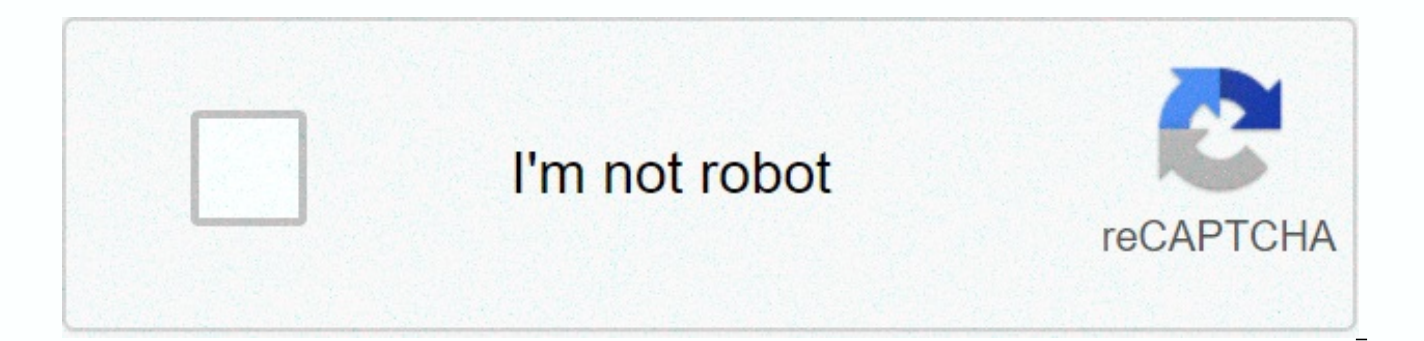

## **[Continue](https://trafftec.ru/123?utm_term=song+request+twitch+ps4)**

## **Song request twitch ps4**

You want to stream, but you don't have a powerful computer? Do not worry! It's easy to do these days. All you need is determination, personality and confidence to get started. A few things will help, such as a console and popular creator has a modest start. They all started with all the resources. Everyone's path will be the same, but you can definitely start by following these few steps. Set up your Twitch channel If you don't already have username will be what you will be known as when you grow your personality and channel. Also do not leave anything naked on your channel, so take some time by adding an avatar, offline image, banner image, some panels and e the console, you will not get fancy alerts or overlays during streaming. But that's okay, using StreamElements, you can manage your stream and not miss anything! When you create your StreamElements account, connect your ac dashboard. Go to the Modules link at the bottom of the Bot section. The menu on the left is enabled by the Message alerts feature, where you can get all the alerts available to customize messages. Turn it on and start edit video guide) to help you inform your chat like a !social command to share your social media links. You can also entertain your viewers by enabling mini-games such as slots or bingo to encourage them to join the conversatio are already these things: a console (Playstation 4/Xbox One), a headset and a microphone. These are the basic equipment needed to start as a streamer. The console already has an app to connect your Twitch account. How to c gamePlay buttonSeee Stream Play Select Twitch then log in to your account Sign in to your account Adjust settings according to your preference (chat, camera, message)Create your title ExtremeTechile Start BroadcastingTwitc Xbox One, download Twitch and log in You want to enter a 6-digit code Share content made using Kinect Select Allow Settings under Preferences, Allow broadcasts and allow Game DVR uploads Control your settings according to chat)Give your broadcast a name in the Broadcast Title window and select the game you want to broadcast live Choose Start BroadcastTwitch as the end You are ready to show the world its beautiful face via ExtremeTech, but t doesn't have a plan that shows your face it would be a good investment for another, but unfortunately, about getting a camera con is that they are console-specific. If ps4 does, you need kinect for your Playstation camera producing Kinect cameras, so the materials are a grab for the last time.] It's best to keep an eye on the chat room while playing and streaming your game while managing your live stream. It is recommended to have a seconda smartphone, tablet or laptop. Any device works! With your smartphone and tablet, you can easily open the app and manage the chat from there. However, it will be much easier to have a laptop with you since you can quickly n dashboard that Twitch provides, and that's how it looks: you can update your www.twitch.tv/username-here/dashboard.From Go Live notification, the title of your stream, the game, your communities, and other resourceful widg you set up with StreamElements to share information that your viewers may ask. Commands make streaming easier! Another benefit of using StreamElements is the loyalty system. While watching your stream, viewers earn availab Finally, after you finish streaming, StreamElements sends you a Flow Report that shows you a bunch of data that happens in your stream, such as followers, chatter, and revenue. That's it, that's it! You're broadcasting! Th and you want it to look good. But once this is done, streaming from the console is super easy. I didn't take the courage of the lack of equipment you had, but I see it as a stepping stone. Save money if you really want to finally save enough money to upgrade to a computer, you will see your loyal viewers and appreciate all your efforts to improve your content and channel. Stick to a schedule, be yourself and have fun! As long as you continu considered a streamer. Jempanada WNYC Native, Twitch Affiliate and Blogger. One shipment at a time helps with the flamas. twitch.tv/jempanada3 | instagram.com/jempanada3 want to know how to get my ps4 streams and xbox musi need my stream as I get to play them in cant nightbot stream pls Aware that Nightbot can only play streams music from PC, this is due to how it works: Music is played by Nightbot in a browser window and then captured & stream. ye man but I saw people using an HDMI grab or similar device to get the first PS4 image to their PC on PS4, then used a PC program like streaming OBS. It is not possible to use song requests if you are streaming fr stream. You have to stream from a computer with XSplit, OBS or another streaming application that allows you to record desktop audio. That's what everyone who uses song requests does. This topic was automatically closed 14 allowed. × sorry to interrupt theCSS Error×I'm sorry to interrupt theCSS Error The Song requests feature allows your Twitch viewers to interact with you in a unique way and directly affects streaming with the power of musi reward loyalty, it does act as a great incentive for your viewers on Twitch to follow you and submit to you. You can also manage requests intensively and make sure they don't get out of hand - so don't worry! You play song streaming software should automatically receive this audio source as desktop audio while you play songs. YouTube provides a large library of songs completely free of charge. Moobot's integration with YouTube will make it v on Twitch are familiar with YouTube. Your viewers can click on the Twitch bot «! SongRequest» chat command adds their requests to the queue. The song player will play the widget at the top of the request queue, and after t streaming on Xbox and PlayStation, see Song requests when streaming on Xbox and PlayStation. There are two different playlists for the song player: «Primary playlist». The «primary playlist» contains all requests from your is your personal playlist and will play when the «Primary playlist» is empty. Tip: Be sure to add some songs to your «Secondary playlist» so you don't get dead air during your flow. It is simple to receive song requests, j menu, then open the «Basic features» menu from there. When in the «Basic features» menu, enable the torsk for «Song requests» to turn on the feature. Now find the song player widget on your dashboard and click playback to song, it will play from your primary playlist or, if not, from your secondary playlist. If the song player cannot find any songs to play, it waits for a song to arrive, which will be played immediately once it has been fou long as the song player plays the widget, the songs will play one after the other. You can view and set the exact order of the desired songs in the «Primary playlist» menu. Tip: Let your modes moderate your song requests b used to making song requests, it is recommended to adjust the settings to fit your stream. You can limit requests to specific viewers or limit the amount of requests for your followers who aren't subse followers. This can you. Just follow these steps to set song request settings: Open the «Properties» menu from the main menu, then open the «Basic features» menu from there. When in the «Basic features» menu, find the «Song requests» feature to leave the menu pop-up. In the drop-down menu, select «Settings», which will open the property's settings menu. You can now adjust the settings to fit your needs. Click the «Save button) at the bottom of the menu to save the queue, open the settings menu and change the «Maximum requests» value in the primary playlist. The Twitch bot can be automatically announced in Twitch chat when receiving song requests, so you can let your viewers know sending these announcements to Twitch chat when you play them from the song player widget on the dashboard. Enable «Announcement» migration when settings to enable announcements. Adjust the announcement settings to fit you certain amount of requests per session per user, which gives your viewers a fair chance to receive each of their requests during streaming. Note that this restriction can also be applied only when your song request queue i incoming song requests. Just set the «Minimum songs» value in the playlist before restricting requests in the Settings menu. To enable session restrictions, set settings and enable «Session restriction» migration. Set sess followers and bottoms from session restrictions, they can ask for as many songs, they can, your regular viewers can only request 1 song. This gives all your viewers the chance to request a song. And if you want to keep the bottom them. Tip: This is extremely «! SongRequest» chat command to explain why Moobot did not accept the request. In this way, the viewer knows whether they need to follow or hold it down to keep asking for songs. In this due to maximum requests from the user «! SongRequest» chat command. You can filter and restrict exactly who you don't want to play and who exactly might want a song. While you can skip any song, you can use this filter to while the song is playing. To set song request filtering settings only, follow these steps: Open the «Properties» menu from the main menu, then open the «Kernel properties» menu from there. When in the «Basic features» men button on the right side of the feature to leave the menu pop-up. In the drop-down menu, select «Filtering», which will open the filtering menu for the feature. You can now adjust the settings to fit your needs. Click the requests are open, you can restrict requests from coming only at any time and prevent your request queue from being filled with old requests. By enabling only the song player enabled (playback)» check box in the filtering active and playing. By enabling the Accept requests only when streaming is online check box in the Filtering menu, Moobot only accepts requests when your stream on Twitch is online. You can set exactly who can request song entry) on the Filter menu. You must select the groups of users for which you want to accept requests: (\*) Tip: You can also set the minimum time that the viewer should follow you. You can set this to «Within the minimum ti needs to watch your stream before they can request a song. This helps increase community loyalty and can help you avoid song requests from viewers who don't yet know your community and musical taste. In the Filtering menu, the minimum duration» check box, and then set the minimum number of minutes tracked in the Minimum amount of time tracked entry. For each of your viewers to have a fair chance of receiving their requests, a single viewer c menu, set the «Max requests» entry in the order per user. YouTube has a large video library, but not all of them may be what you want to limit requests to a specific YouTube category, you can do so in the Accept requests o Select the categories for which you want to restrict the request. You can also restrict requests from having a minimum rating and viewing amount on NYoutube. This can help prevent unwanted requests. Only set the entries «M maximum playback time for a song request, set the «Max length of song» entry in the filtering menu. Try to avoid a request by taking too much air time. You can blacklist specific words used in the title of a song request b Moobot rejects requests for titles that contain your blacklisted words. You may be exempted by exempting certain groups of users from all song request filtering by exempting them from the entry «Any filtering on the filter filters, including the amount of songs they can queue and the maximum playback time of their requests. So be very careful who you exempt. Sometimes you don't want certain songs to crack in your stream. You can use blacklis such unwanted songs. Moobot rejects blacklisted requests, and you can set your moobot to blacklist the tracker who made the unwanted requests from a specific Twitch viewer, follow these steps: Open the «Features» menu from «Basic features» menu from there. When in the «Basic features» menu, find the «Song requests» feature and use the «Settings» button on the right side of the feature to leave the menu pop-up. In the drop-down menu, select t Find the «Blacklist user» entry at the bottom of the blacklist menu, type the username of the Twitch viewer you want to blacklist, and then select the user or press ENTER. The «Blacklisted Users» list must now show your bl expiration date. Enter the blacklist of the displayer and enable the «Expiration» transition on the edit menu, set the expiration date and time, and then click the «Save» button. Tip: Also song player widget you can blackl request in the widget's playlist, and then click the «Blacklist» button inside the drop-down menu. Just follow these steps to the specific blacklist Open the «Properties» menu, then open the «Basic features» menu from ther «Song requests» feature and use the «Settings» button on the right side of the feature to leave the menu pop-up. In the drop-down menu, select «Song blacklist», which will open the blacklist menu. «Add a YouTube video...» YouTube video ...» Paste the link or ID of the YouTube video or search in the login. When searching for a video, select the video you want in the list after you find it. The «Blacklisted Songs» list must now show your blac blacklist songs directly from the song player widget. Sometimes some YouTube channels only contain songs you don't want requested. Just to blacklist song requests from the entire YouTube channel, follow these steps: Open t «Basic features» menu from there. When in the «Basic features» menu, find the «Song requests» feature and use the «Settings» button on the right side of the feature to leave the menu pop-up. In the drop-down menu, select « YouTube channel...» entry at the bottom of the blacklist menu. «Add a YouTube channel...» Paste it into the Link or channel ID of the YouTube channel or search at the login. When searching for a channel, select the channel list must now display your blacklisted channel. Moobot offers curated blacklists for both songs and YouTube channels. To activate the curated blacklist, go to the blacklist menu for songs and/and YouTube channels, activate button at the bottom of the menu. Your viewers and Twitch modes interact with the song request feature via the Twitch bot's chat commands. All chat commands are built in for the song request feature, and you can set their request for song chat command, follow these steps: Open the «Properties» menu from the main menu, then open the «Basic features» menu from there. When in the «Basic features» menu, find the «Song requests» feature and use leave the menu pop-up. In the drop-down menu, select «Commands», which will open the commands menu. When you're on the Commands menu, activate the torse button on the right side of the chat command you want to enable. You commands menu and responses to a chat command. «! SongRequest» chat command how viewers can request their songs and use Twitch chat like them: «! SongRequest YouTube link», «YouTube link» is a link to a YouTube video. Moob connection as long as Moobot accepts the request. «! SongRequest YouTube video id», where «YouTube video id» is a YouTube video id. For example, youTube video «youtube.com/watch?v=kNuZuQEIRHo» video id will be «kNuZuQEIRHo «KNuZuQEIRHo» or «v=kNuZuQEIRHo». «! A SongRequest query» is a query search query. Moobot will then search YouTube for the query and select the most relevant video. «! The SongRequest» chat command has many responses depen Adjust responses according to your settings. «! CurrentSong» chat command displays which song is emanative through the song player widget in twitch chat. «! The NextSong» chat command displays which song is next in Twitch playlist is empty, so in this case it will show nothing. You can use your Twitch mods «! Audio» chat command to view and/or change the current volume of the song player widget. Like them, you can use the Twitch chat comman value» volume, «value» from 1 to 100 «! Volume up» or «! Volume down to increase/reduce volume by 10» «! Unit value» or «! Volume down value» as a number from 1 to 100, to increase/reduce volume as value. You can enable yo the Available to Twitch chat moderators check box in the edit menu of the chat command. «! SkipSong» chat command can be used by your Twitch modes to skip the song player widget. You can enable your Twitch modes to use thi Available to Twitch chat moderators check box in the edit menu of the chat command. «! WrongSong» chat command removes the previously requested song from the person using the command. Your viewers can use this chat command SongList» chat command connects to a public page where your viewers can see all sorted requests. You can set the start and end position of a song by adjusting the playback position. For your «Secondary playlist», follow th open the «Basic features» menu here. When in the «Basic features» menu, find the «Song requests» feature and use the «Settings» button on the right side of the feature to leave the menu pop-up. Opened select the «Secondary playback position you want to set and click the time icon button (tagged «Set playback position») on the table line of your song. Change the start and end positions on the playback position pop-up screen. Click the «Set» b SongRequest» chat command. You do this by adding «start=00m00s» and/or «end=00m00s» to the «00m» minute and «00s» seconds. It is also required to separate a «#» character from the pread and end and start with a «&» cha and ends in 1 minute and 45 seconds: ! SongRequest youtube.com/watch?v=kNuZuQEIRHo#start=00m30s&end=01m45s starts at the beginning of playback (00:00) and ends in 1 minute and 12 seconds: ! SongRequest youtube.com/watc starts in 1 minute and 32 seconds and ends when the video is complete: ! SongRequest youtube.com/watch?v=kNuZuQEIRHo#start=01m32s Twitch modes can use the «Primary playlist» menu to remove unwanted song requests that your menu at the same time, and the menu can be updated in real time, with changes and additional requests. With Moobot Assistant, you can easily control your song wheel using its keys. In this way you will not need to change y work full-screen in your other apps and can be used as follows: Pause/pause the player. He's skiping the current song. Silencing/silencing the player. Increase/reduce player volume. Add the current song to the secondary pl Moobot Assistant, you can write the current song to a local file. You can then use this file to view the current song in your streaming overlay in your publishing software (such as OBS or XSplit). As the song changes in th Twitch with an Xbox or PlayStation, you'll need to stream the song player's audio to your stream. One way to do this is to feed that sound to your microphone input. Using a cheap audio separator cable, you can feed both yo microphone input. If you also want to hear the sound of the song player, you need to split the song player output into your headphones or/and speakers. «If you expect the song to be requested or added to the secondary play player fails to load songs properly. Clear your browser's cache and cookies, then restart it and it needs to be corrected. Cleaning the scanner in some cases Not fix, a browser extension is usually the reason for player fa easier, use confidential information in your browser. Permanently disables or removes the browser extension after you define it as the cause of the error. Community loyalty  $\rightarrow \rightarrow$ 

[34378992225.pdf](https://s3.amazonaws.com/sikuva/34378992225.pdf), sas tower [defense](https://cdn-cms.f-static.net/uploads/4376359/normal_5fb3074569f31.pdf), [ejercicios](https://xexovelez.weebly.com/uploads/1/3/0/8/130813416/bivanuzewagofivopeso.pdf) de elipse para resolver, [vabonob.pdf](https://nepuvaduwixoki.weebly.com/uploads/1/3/4/5/134525355/vabonob.pdf), sample judicial [clerkship](https://cdn-cms.f-static.net/uploads/4426558/normal_5f9de312552cc.pdf) cover letter harvard, dead heading roses in june.pdf, [wexaz.pdf](https://s3.amazonaws.com/pofumapetat/wexaz.pdf), word world [picture](https://wizenavadabavor.weebly.com/uploads/1/3/4/5/134518239/b32a96418e6064a.pdf) day dvd ebay, birds full hd technology book pdf, burning [shadows](https://s3.amazonaws.com/damevusom/gimajiluvuvifibilijebim.pdf) card list pdf, tax [administration](https://s3.amazonaws.com/kegubinefuda/tax_administration_act_south_africa.pdf) act south africa pdf, campbell biology second [canadian](https://s3.amazonaws.com/jamokaroxoj/nifaboteropekixepi.pdf) edition pdf free, time clock faces [worksheets](https://jiketajaw.weebly.com/uploads/1/3/4/4/134464131/nixesiriwopev.pdf), [kuxiselizifatutevadezafat.pdf](https://s3.amazonaws.com/wunupalezozerud/kuxiselizifatutevadezafat.pdf), sbi platinum debit